### Drucken vom USB-Stick & Scannen auf USB-Stick an Konica Minolta Geräten

### Drucken vom USB-Stick

#### *Voraussetzungen:*

- ‐ USB-Stick muss im Format FAT32 formatiert sein.
- ‐ Folgende Dokumentarten können ausgedruckt werden: PDF, JPEG, TIFF, XPS, OOXML, PPML
- ‐ Konica Gerät Modell: bizhub C308, bizhub C284

#### *Vorgehensweise*

- 1. Mit der PrintCard am Terminal (Drucker) anmelden und warten bis das Display freigegeben ist.
- 2. USB-Stick am Drucker anstecken (rechts vom Display) und warten bis der Stick erkannt wird.

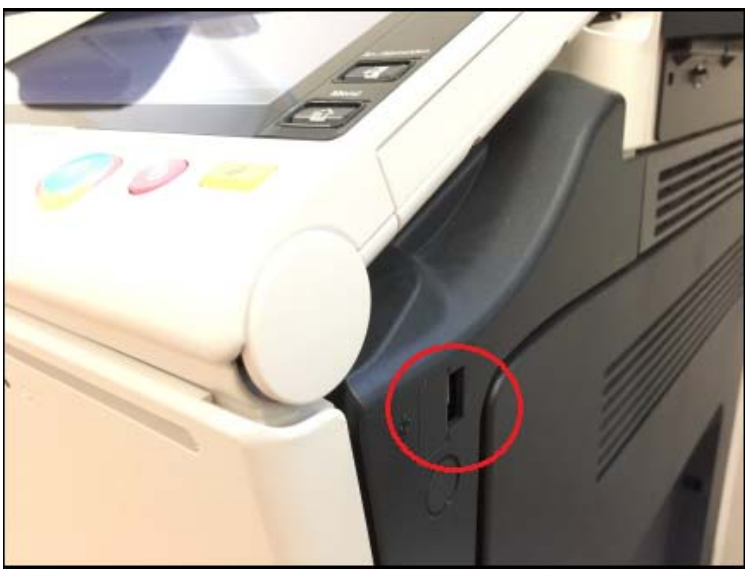

3. "Dokument aus ext. Speicher drucken"

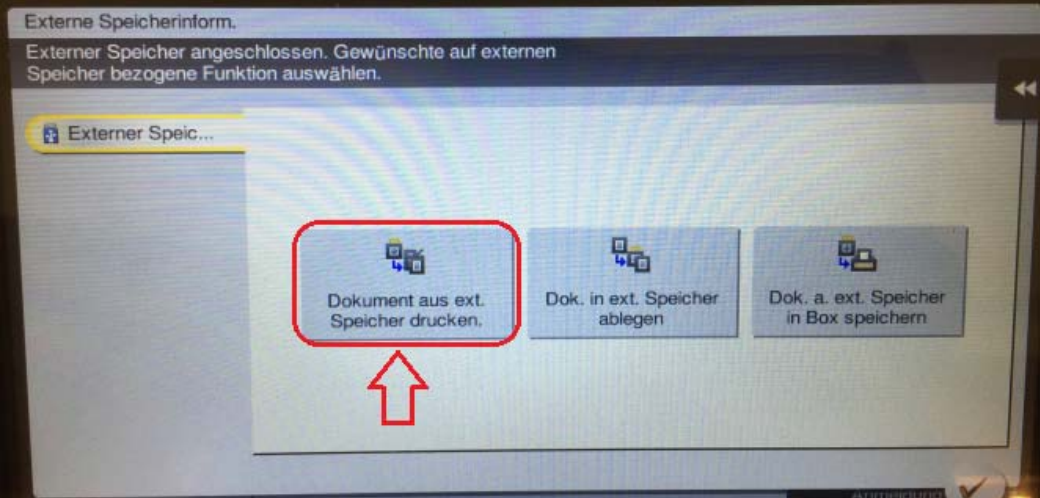

4. Dokument(e) auswählen, dann auf "Drucken" gehen bzw. auf den blauen Startknopf

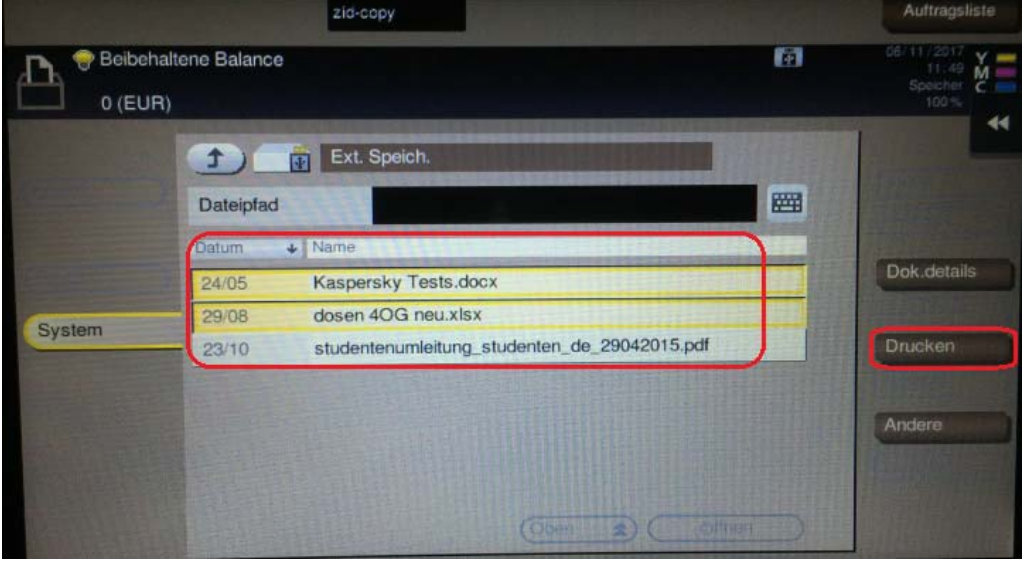

5. Im nächsten Fenster können die gewünschten Druckeinstellungen gemacht werden: 1- oder 2-seitig, Farbe oder S/W.

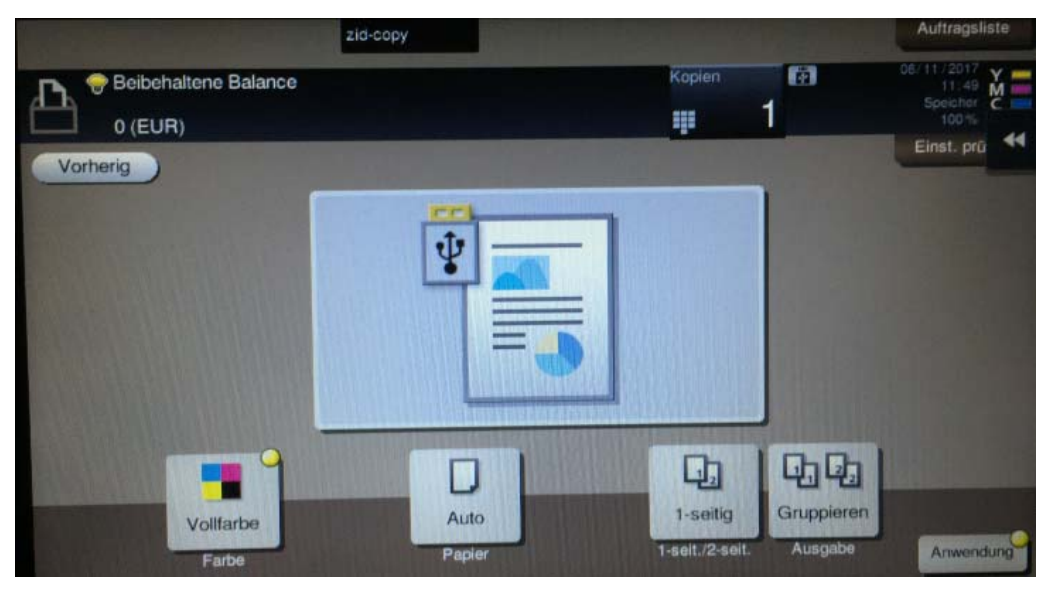

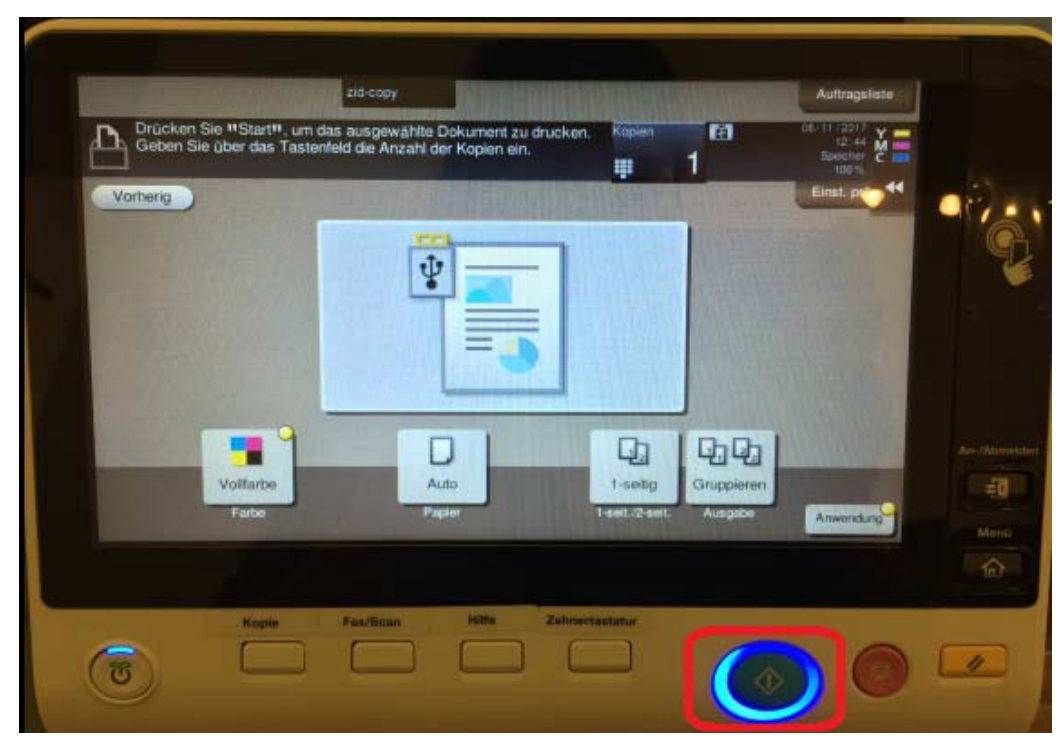

6. Druck starten – mit einem Druck auf den blauen Start-Knopf

# Scannen auf USB-Stick

### *Vorgehensweise*

- 1. Mit der PrintCard am Terminal (Drucker) anmelden und warten bis das Display freigegeben ist.
- 2. Dokument mit der Schrift nach oben in den ADF (= Automatischer Dokumenteneinzug)-Einzug einlegen.
- 3. USB-Stick am Drucker anstecken (rechts vom Display) und warten bis der Stick erkannt wird.
- 4. "*Dok. in ext. Speicher ablegen*"

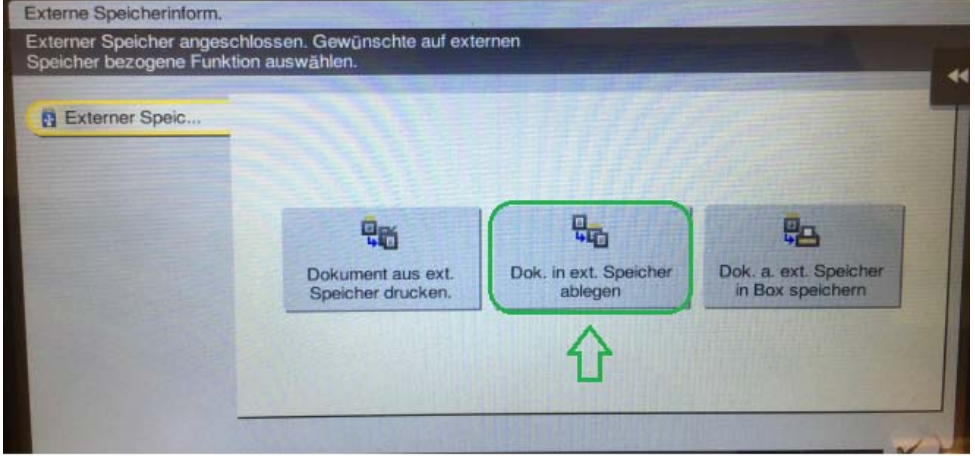

5. *Scan starten* - mit einem Druck auf den blauen Start-Knopf.

# Troubleshooting:

- Falls des USB-Stick nicht erkannt wird, liegt es möglicherweise daran dass es nicht mit FAT32 formatiert ist oder dass der Stick defekt ist. Hier könnte man einen anderen USB-Stick verwenden.
- Falls der Druck einer Datei nicht funktioniert (der Druck startet nicht bzw. die LED blinkt nicht) – ist wahrscheinlich das Dokument nicht kompatibel bzw. muss es für den Druck nochmals aufbereitet werden (z.B. bei schreibgeschützten PDFs).